# EXUM

H A M M E R S PORT A G

# 5. Dator (SE)

# **5.1 Datorknappar**

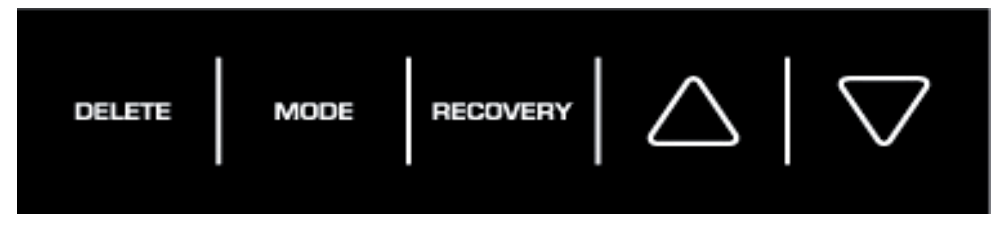

# **DELETE:**

- Ett kort tryck på den här knappen återställer det aktiverade värdet i inställningsläget
- Ett kort tryck på den här knappen i genomsnitts-/Trip-läge aktiverar huvudmenyn: WATT; HRC; PROGRAM;MANUAL och INDIVIDUAL.
- Ett längre tryck (> 2 sekunder) i genomsnitts-/Trip-läge aktiverar användarval.

### **MODE:**

Genom att trycka på denna knapp kan en funktion bekräftas.

# **RECOVERY:**

Återhämtningspulsmätning med tilldelning av en fitness-poäng mellan 1–6.

# **/:**

Programval eller ökning/minskning av värden. Ett längre tryck startar automatisk värdesökning.

# **5.2 Datorfunktion**

**RPM**

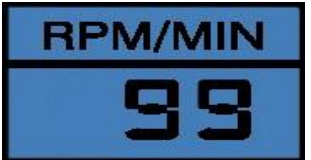

Varv per minut (Revolutions per minute). (15-200 rpm.)

### **SPEED**

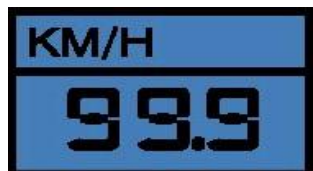

Visning av hastigheten i km/h, 0-99,99 km/h (teoretiskt antaget värde), som inte kan jämföras med hastighetsvärdet på en vanlig cykel.

### **DISTANCE**

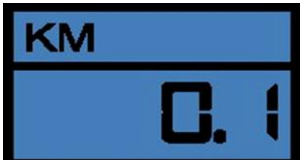

Registrerar avståndet i ökningar av 0,01 km (0-999,9)

# **TIME**

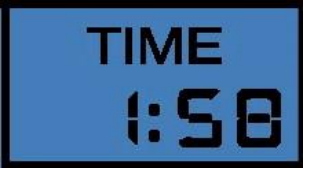

Registrerar träningstiden i sekunder (00:00 – 99:59).

# **WATT**

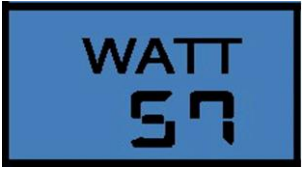

I RPM-oberoende: visar värdet i watt, som är inställt.

I RPM-beroende: visar det faktiska värdet i watt enligt rpm och nivån på motståndet.

# **Calories**

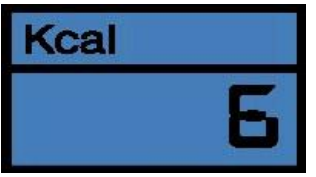

Visar energiförbrukningen baserat på en verkningsgrad på 22 % för att tillhandahålla den mekaniska kraften. Sträcker sig från 10-9990 kcal.

# **HEARTRATE**

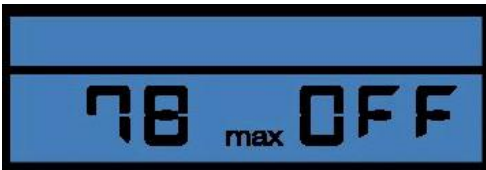

Visar den faktiska hjärtfrekvensen mellan 70-199 bpm (slag per minut).

**VARNING: System som mäter puls/hjärtfrekvens kan vara felaktiga. För mycket motion kan skada din kropp eller vara dödligt. Om du känner dig yr eller svag, avbryt träningen omedelbart!**

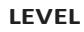

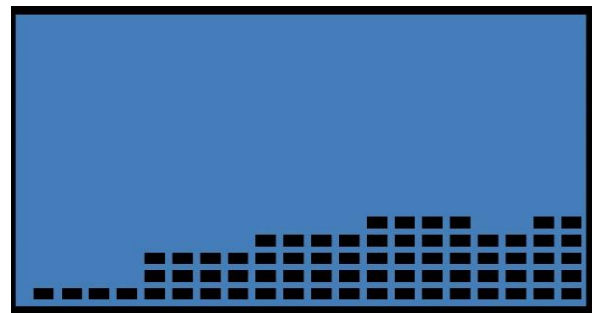

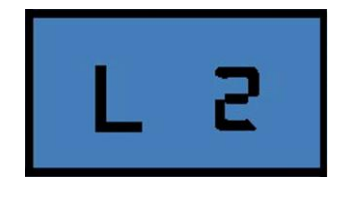

Visar motståndet i 16 nivåer i den rpm-beroende träningen. Utöver detta visas även programprofilen.

# **5.2.1 Kommentarer om de individuella funktionerna**

# **A) Avslutad eller pausad träning**

Vid mindre än 15 rpm/min kommer datorn tolka det som avslutad eller pausad träning. Den kommer att alternativt visa genomsnittsdata för rpm, hastighet, watt och hjärtfrekvensen. Displayen visar det genomsnittliga tecknet. Efter det visas TRIP i displayen och värdena för avstånd, tid och kcal. Uppgifterna kan ses i 4 minuter. Efter 4 minuter går datorn in i snooze-läge. Du kan väcka upp datorn igen genom att trycka på valfri knapp.

# **B) Pulsmätning**

Pulsmätning med bröstbandet: Datorn är utrustad med ett chip som möjliggör trådlös pulsöverföring med hjälp av ett bröstband (5,0 – 5,5 kHz).

Handpulsmätning: Sätt i kabeln för handpulsmätning i handpulsuttaget (Pulse input) på datorns baksida. Sätt båda händerna på sensorerna som är monterade på styret. Om du lyfter bort ena handen från sensorn under mätningen kommer det ta längre tid att nå det rätta watt-värdet. Båda händerna måste hållas på handpuls-sensorerna.

För en hjärtfrekvenskontrollerad övning använder du bröstbältet som kan köpas på Finnlo Service.

# **VARNING: System som mäter puls/hjärtfrekvens kan vara felaktiga. För mycket motion kan skada din kropp eller vara dödligt. Om du känner dig yr eller svag, avbryt träningen omedelbart!**

# **5.2.2 Förklaring av symboler och viktig information**

# **A) Trampa**

Symbolen betyder att du ska börja trampa. De inställda värdena kommer att bekräftas och du börjar träningen.

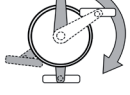

# **B) Väcka datorn från snooze-läge.**

För att återaktivera datorn från snooze-läge, tryck på valfri knapp. Att trampa har ingen funktion i detta läge.

# **C) Inställningsvärden**

Målvärden: efter att ha uppnått målvärdena piper datorn och slutar räkna. Displayen kommer att visa genomsnitts- och tripvärdena. För att fortsätta träningen måste du aktivera datorn genom att trycka på DELETE-knappen.

**Observera:** Förutom hjärtfrekvensvärdet kan du endast ange ett ytterligare värde. Om du anger ett annat värde kommer det redan inställda värde att ställas på OFF. För att starta träningen börjar du trampa, efter att du angett målvärdet.

# **D) Återhämtning**

Efter att du avslutat träningen, tryck på RECOVERY och sluta trampa. Datorn kommer då mäta hjärtfrekvensen under de kommande 60 sekunderna. Om skillnaden mellan start- och sluthjärtfrekvensen är omkring 20 %, kommer du få betyget F1 (mycket bra).

# **E) Öka watt-värdet under HRC-läge**

Motståndet (watt-värdet) kommer att öka var 30:e sekund med 10 watt ända tills du når ett hjärtfrekvensvärde som är fem slag lägre än ditt mål. Motståndet kommer att stanna på denna nivå under 1 minut. Om det inte finns någon ytterligare förändring i hjärtfrekvens, ökar motståndet igen. Om den faktiska hjärtfrekvensen är högre än ditt mål under 5 sekunder kommer motståndet att minska omedelbart med 20 watt och sedan var 20:e sekund med 10 Watt tills din faktiska hjärtfrekvens är lägre än målet. Om den är lägre än målhjärtfrekvensen kommer motståndet att öka igen.

För IND: du kan ställa in en individuell maximal hjärtfrekvens.

### **5.3 Datorfunktioner**

5.3.1 Omedelbar-Startfunktion

För att göra träningsutrustningen optimalt användarvänlig utformades möjligheten till en snabb och okomplicerad inledande utbildning. Vänligen gör följande:

- Anslut nätdelen som ingick i leveransen till den nedre delen av utrustningen, till det uttag som tillhandahålls. En testbild visas kort på datorn. Efter en kort stund kommer "U0, U1, U2, U3 och U4" visas i mitten av den digitala displayen.
- Börja träningen genom att trampa. Du har aktiverat den senast använda, alla värden börjar räkna upp. När du har avslutat träningen kommer de uppnådda värdena inte att sparas om du har valt U0!

# **5.4. Träna med USER-inställningar**

- 5.4.1 Användarval och inställning av personlig data.
- 1) USER-val

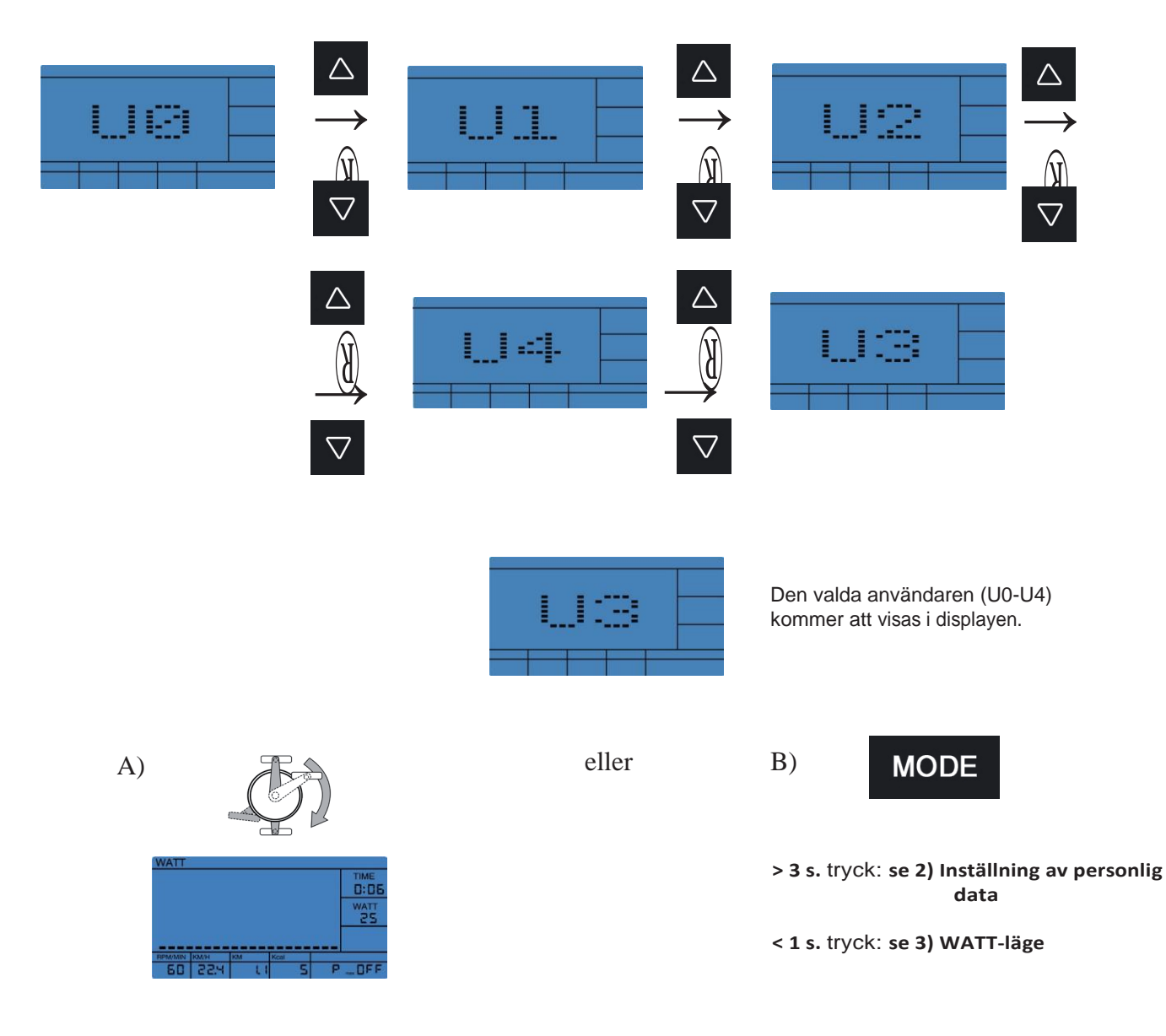

Du är i det oberoende läget. Den redan inställda datan kommer att börja räkna baklänges. Om den inställda datan når 0 kommer datorn att sluta och ett pip hörs. Om du inte angav några värden kommer all data att börja räkna upp.

# 2) Inställning av personlig data

# a) Ålder

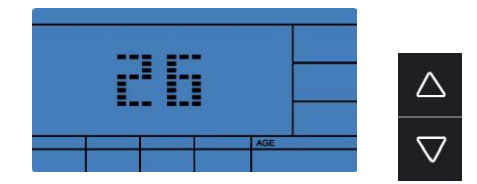

 $A)$   $\overline{A}$   $\overline{B}$   $B)$ 

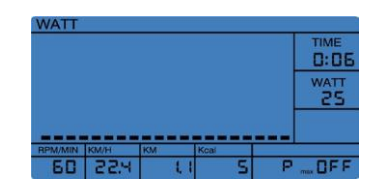

20-90 år

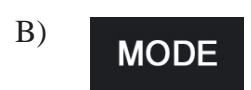

Du är i huvudmenyn, se 5.4.2 WATTläge

```
5.4.2 WATT-läge
```
1) WATT-val

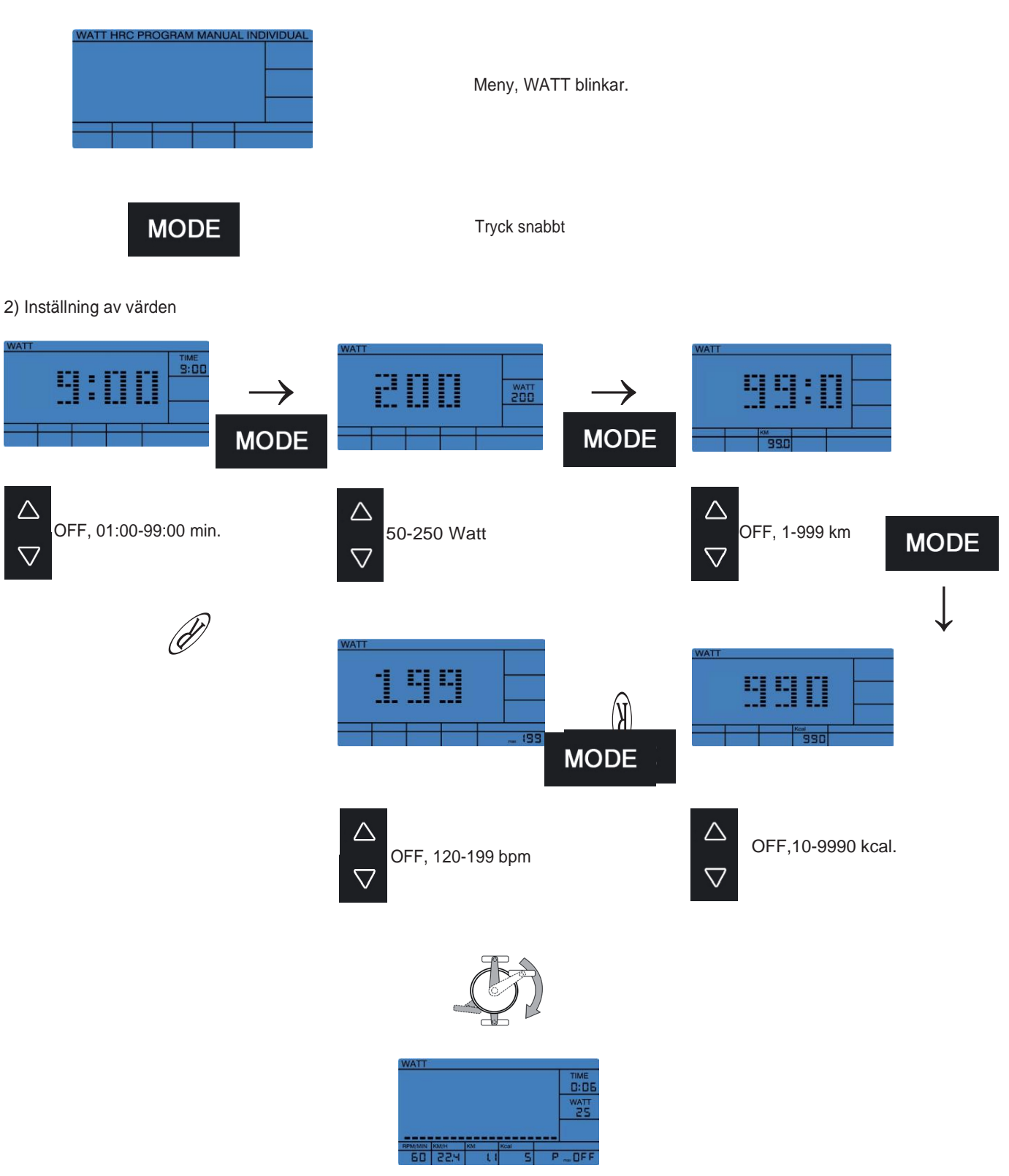

När du börjar träningen kommer den redan inställda datan att börja räkna bakåt. Om den inställda datan når 0 kommer datorn att sluta och ett pip hörs. Om du inte angav några värden kommer all data att börja räkna upp.

1) HRC-val

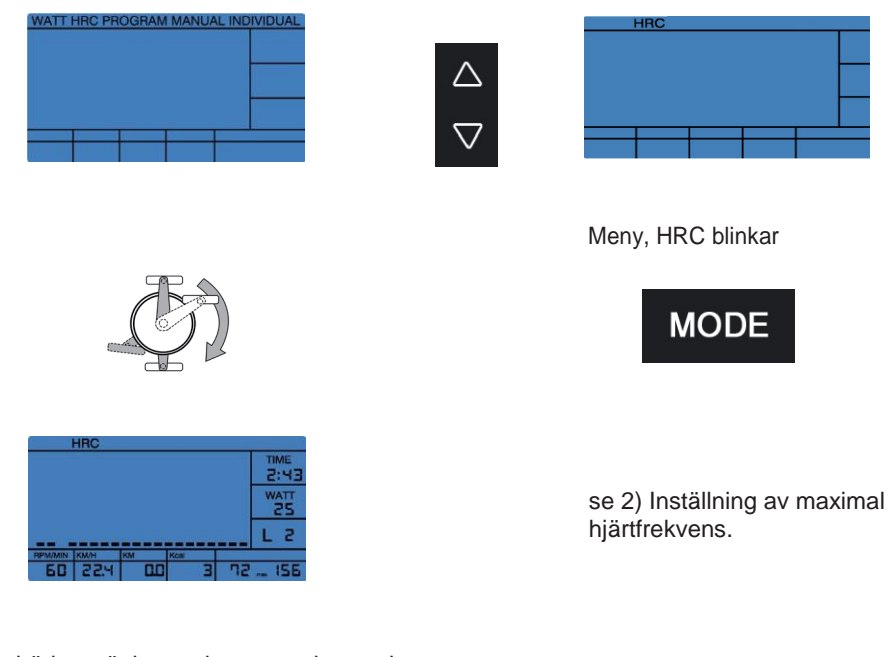

När du börjar träningen kommer den redan inställda datan att börja räkna bakåt. Om den inställda datan når 0 kommer datorn att sluta och ett pip hörs. Om du inte angav några värden kommer all data att börja räkna upp.

# 2) Inställning av maximal hjärtfrekvens

 $\longrightarrow$  $\longrightarrow$  $\triangle$ d I  $\rightarrow$  $\overline{\nabla}$ **MODE** 

3A) Inställning av värden för gränserna 65 %, 75 % och 90 %

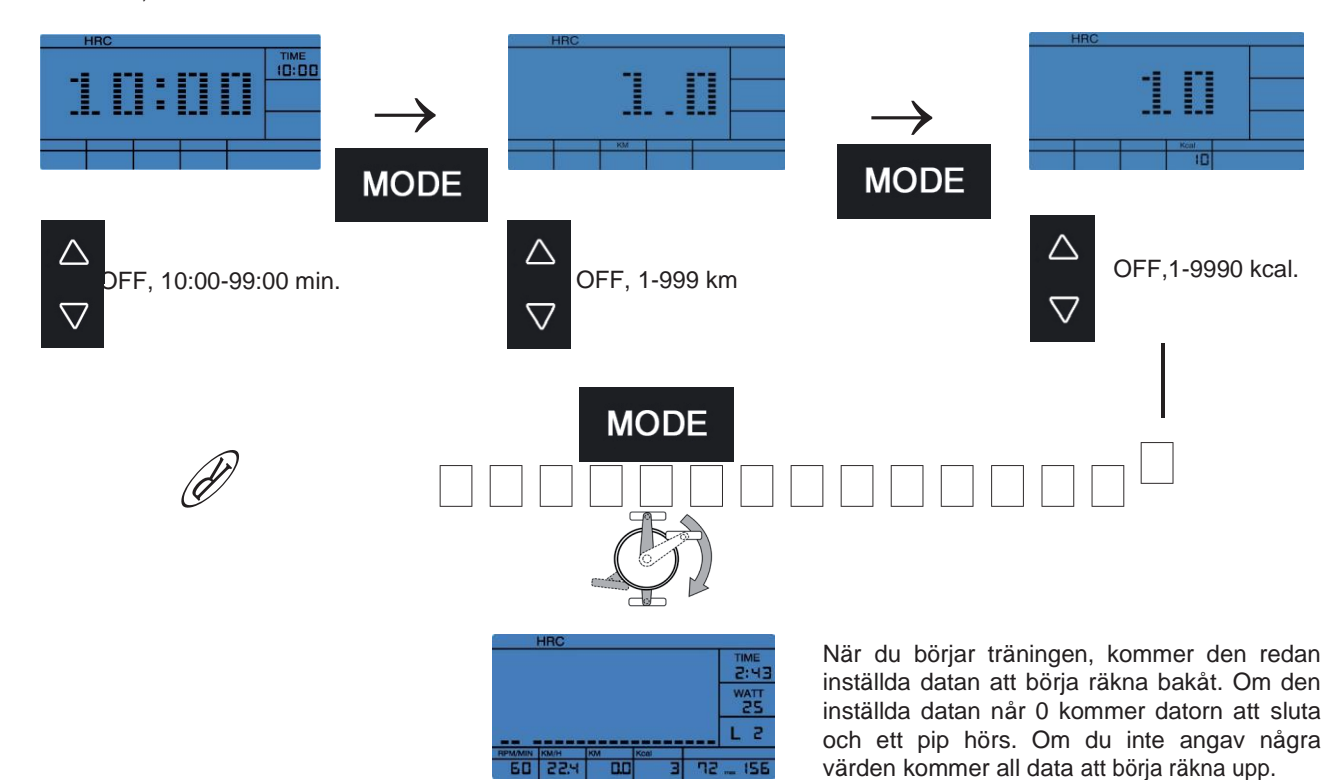

3B) Inställning av värdena för gränsen IND

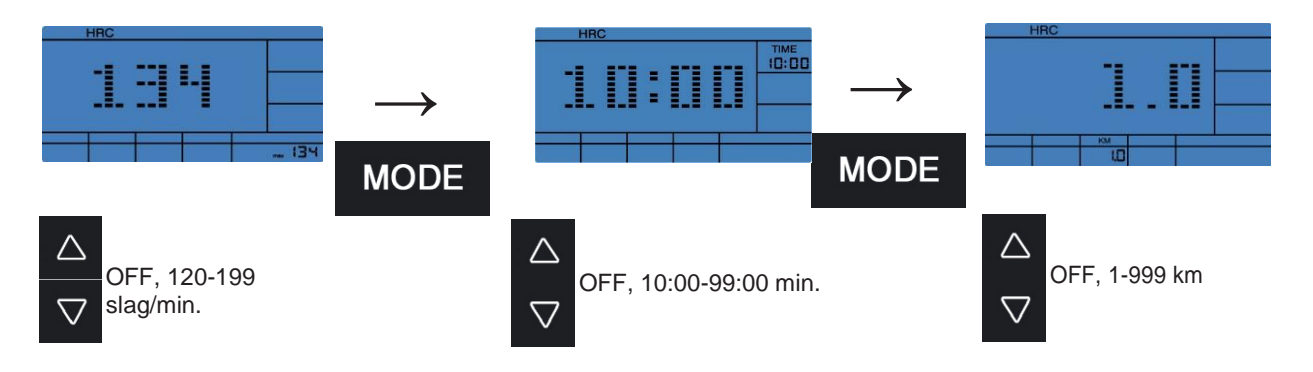

 $\uparrow$ 

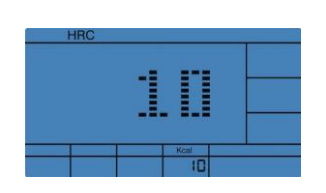

**MODE** 

→

OFF,10-9990 kcal.

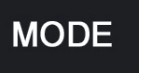

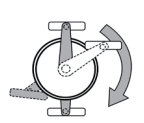

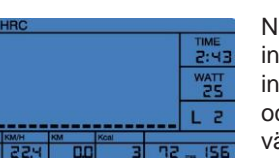

När du börjar träningen kommer den redan inställda datan att börja räkna bakåt. Om den inställda datan når 0 kommer datorn att sluta och ett pip hörs. Om du inte angav några värden kommer all data att börja räkna upp.

 $\overline{\nabla}$ 

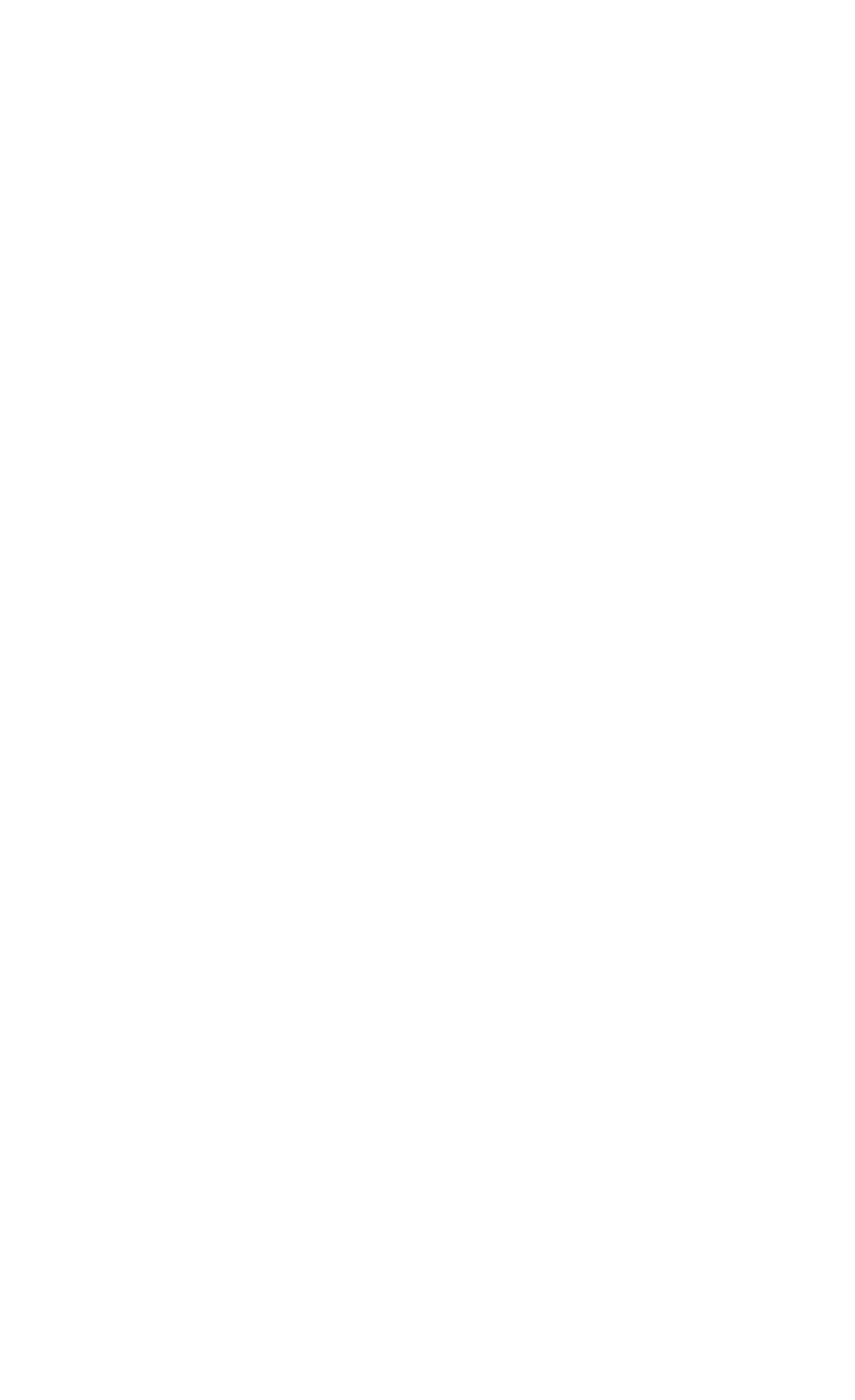

### 5.4.4 PROGRAM-läge

### 1) PROGRAM-val

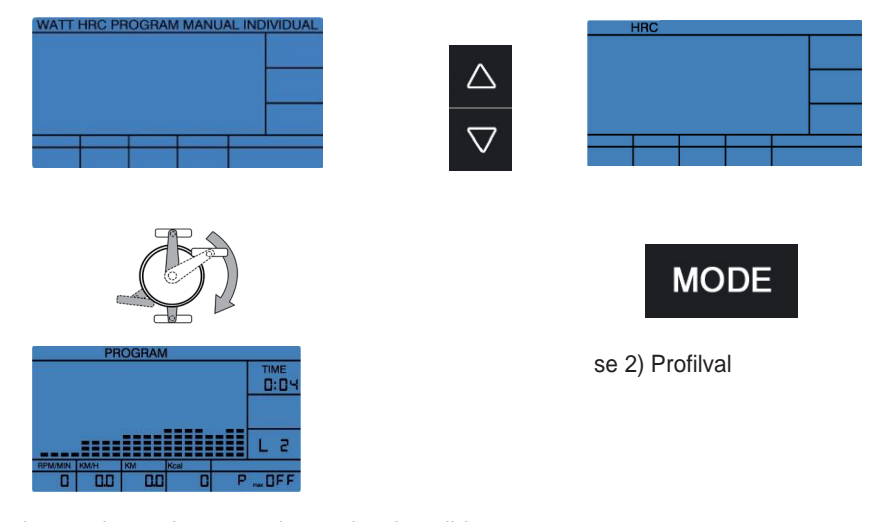

När du börjar träningen kommer den redan inställda datan att börja räkna bakåt. Om den inställda datan når 0 kommer datorn att sluta och ett pip hörs. Om du inte angav några värden kommer all data att börja räkna upp.

2) Profilval

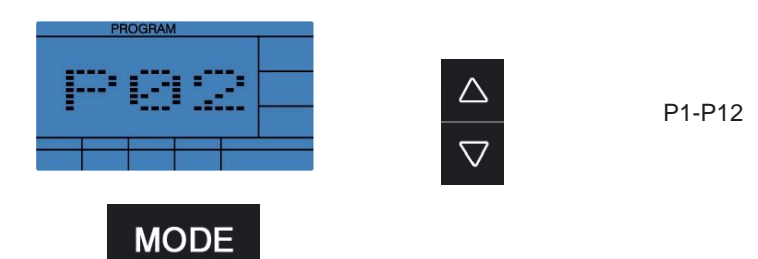

3) Inställning av värden

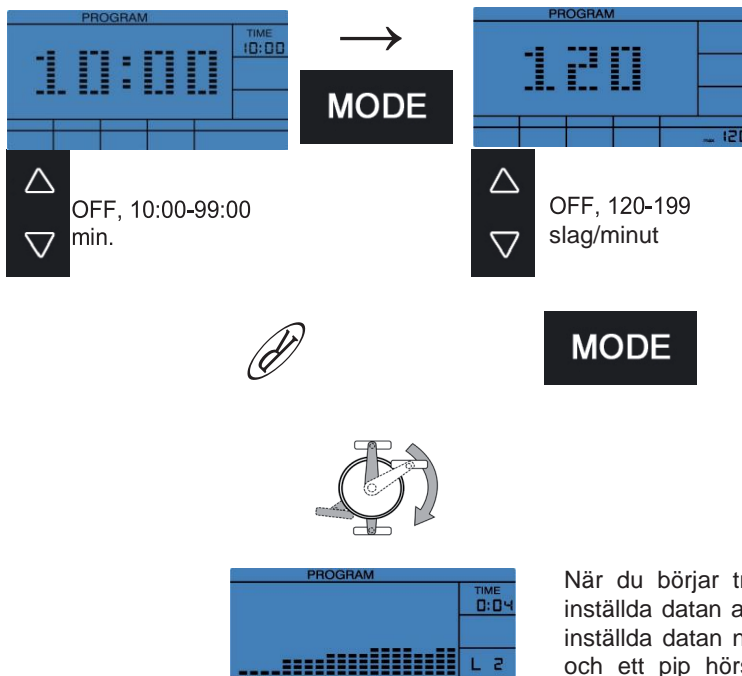

När du börjar träningen kommer den redan inställda datan att börja räkna bakåt. Om den inställda datan når 0 kommer datorn att sluta och ett pip hörs. Om du inte angav några värden kommer all data att börja räkna upp.

# 1) MANUAL-val

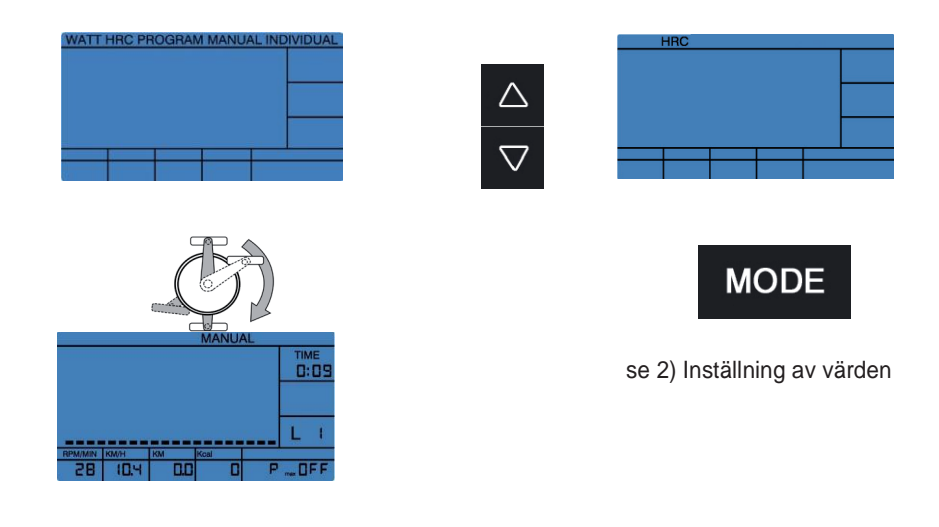

När du börjar träningen kommer den redan inställda datan att börja räkna bakåt. Om den inställda datan når 0 kommer datorn att sluta och ett pip hörs. Om du inte angav några värden kommer all data att börja räkna upp.

2) Inställning av värden

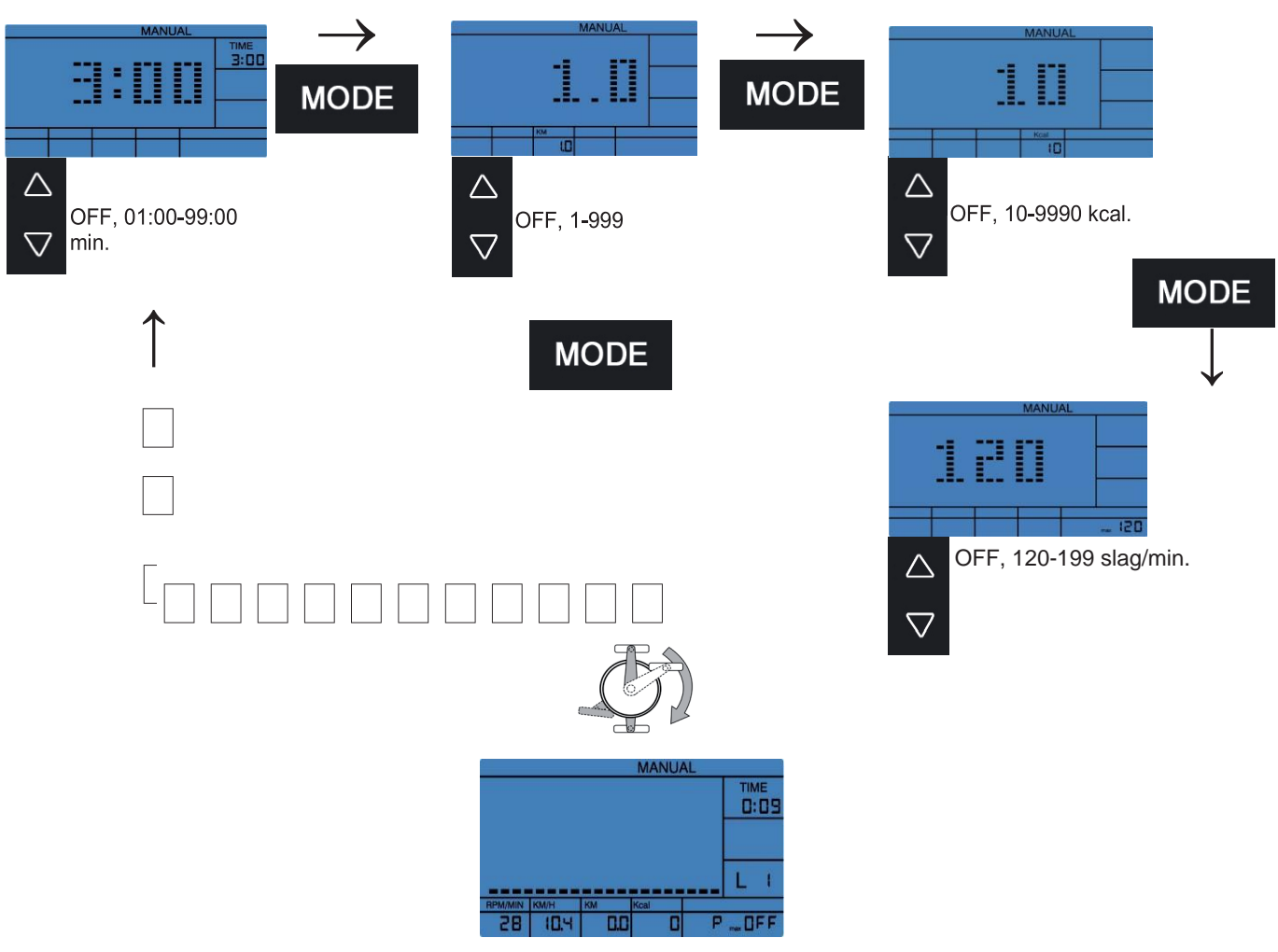

När du börjar träningen kommer den redan inställda datan att börja räkna bakåt. Om den inställda datan når 0 kommer datorn att sluta och ett pip hörs. Om du inte angav några värden kommer all data att börja räkna upp.

# 5.4.6 INDIVIDUAL-läge

# 1) INDIVIDUAL-val

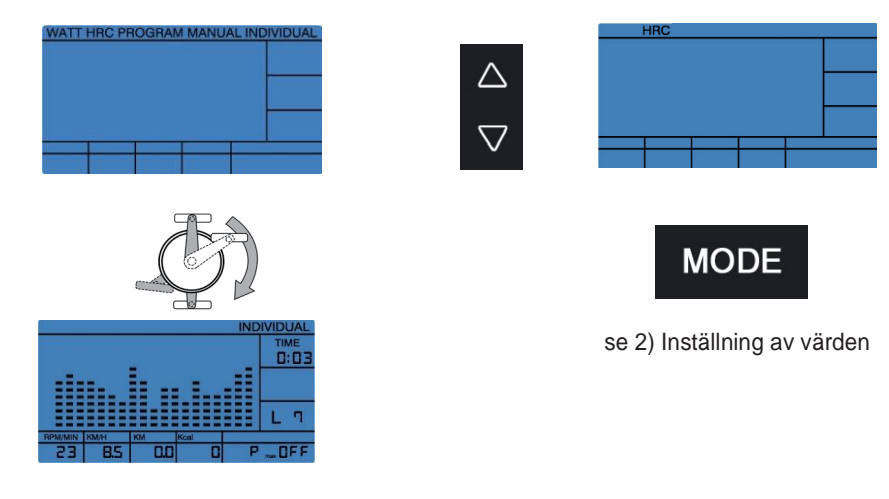

När du börjar träningen kommer den redan inställda datan att börja räkna bakåt. Om den inställda datan når 0 kommer datorn att sluta och ett pip hörs. Om du inte angav några värden kommer all data att börja räkna upp.

2) Inställning av watt-värden för varje avsnitt

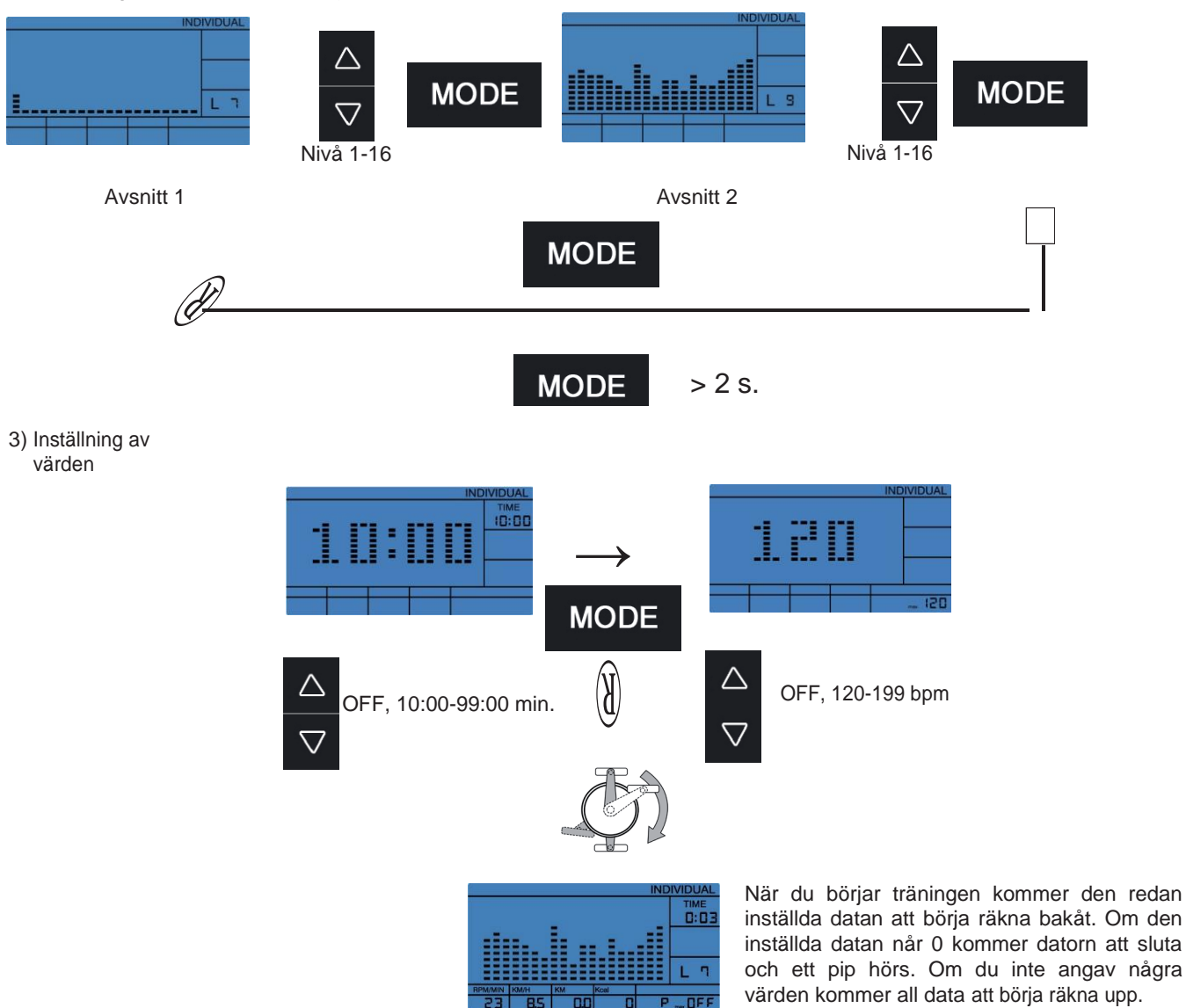